## **ITINERARY PLANNER & MOBILE APP**

To plan your time and schedule for the conference, use the following Technical Program/Itinerary Planner website: <a href="http://asc2014.abstractcentral.com/planner.jsp">http://asc2014.abstractcentral.com/planner.jsp</a>. Using this tool, you can browse through all of the abstracts and click those you want to see presented.

If you are a smart phone or tablet user, the following will give you instructions and QR codes to download the mobile itinerary planner app. Once the app is installed, it takes only seconds to download your saved itinerary to your device.

The **Myltinerary app** is available as both a native iOS (iPhone/iPad) app through the iTunes App Store, or as an HTML5 Web app for all major mobile devices (iPhone/iPad, Android, Blackberry 7 and above). Once either version is downloaded to your device, it can be run without the need for an active Internet connection. In addition, you can sync an itinerary that you created online with the app by entering your unique itinerary name.

## **Myltinerary Mobile App**

<u>For optimal use, we recommend:</u> iPhone 3GS, iPod touch (3rd generation+), iPad iOS 4.0 or later. You can download the Myltinerary app by searching for "ScholarOne" in the App Store directly from your mobile device. Alternatively, you can access the link below or scan the QR code to access the iTunes page for the app. <a href="http://itunes.apple.com/us/app/scholarone-my-itinerary/id497884329?mt=8">http://itunes.apple.com/us/app/scholarone-my-itinerary/id497884329?mt=8</a>

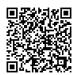

Once the Myltinerary app is downloaded, select the meeting "ASC 2014".

## **Myltinerary Web App**

<u>For optimal use, we recommend:</u> iPhone 3GS, iPod touch (3rd generation+), iPad iOS 4.0 or later. Most mobile devices using Android 2.2 or later with the default browser Blackberry Torch or later device using Blackberry OS 7.0 with the default browser Download the Myltinerary app by accessing the link below or scanning the QR code. http://download.abstractcentral.com/asc2014/index.htm

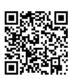

Once downloaded, you can bookmark the site to access it later or add a link to your home screen.